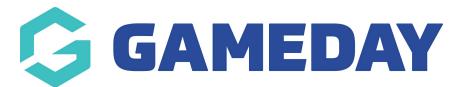

## How do I add my website details? Last Modified on 07/10/2019 3:31 pm AEDT

If your organisation has a website and you would like those details to appear on your invoices, you can add the website URL to your organisation details.

Hover over My Organisation and select Organisation Details.

| *[    | MY ORGANISATION                           | MEMBERSHI | PS PRODUCTS & FORMS         | COMPETITIONS      | REPORTS |
|-------|-------------------------------------------|-----------|-----------------------------|-------------------|---------|
| Ord   | Dashboard                                 | ails      |                             |                   |         |
| Org L | Organisation Details<br>Admins & Contacts |           |                             |                   |         |
|       | Finances                                  | Nam       | Name *                      | My Sport National |         |
|       | My Hierarchy                              | Add       | ress Details                |                   |         |
| Chc   | Teams<br>Venues                           |           | ical Address<br>Bourke Road |                   |         |
|       | Web Portal                                |           | BOURNE VIC 3000             |                   |         |

You may need to scroll down.

Click in the field and enter your website details.

| Organisation Details                         |                                                 |               |                                                                              |  |                       |
|----------------------------------------------|-------------------------------------------------|---------------|------------------------------------------------------------------------------|--|-----------------------|
| Org Logo                                     | Name *                                          | My First Club |                                                                              |  |                       |
| Choose File No file chosen                   | Address Details<br>Physical Address             |               | Mailing Address                                                              |  |                       |
|                                              | Contact Details<br>Phone *<br>112233445         |               | mail *<br>horeply@sportstg.com                                               |  | Primary Contact       |
|                                              | Other Details<br>Incorporation Number           | В             | Business Number                                                              |  | Local Government Area |
|                                              | Type<br>Club<br>Website<br>https://sportsig.com |               | Parent Organisation<br>My First Association<br>Organisation Alias O *<br>MC1 |  | Status<br>Active V    |
| [                                            |                                                 |               |                                                                              |  |                       |
|                                              | Primary Home<br>Venue                           |               | Secondary Home<br>Venue                                                      |  |                       |
| © Copyright 2019 SportsTG. All rights reserv | red.                                            |               |                                                                              |  |                       |

When you're done, click Save.

| Organisation Details       |                                     |               |                 | Save |
|----------------------------|-------------------------------------|---------------|-----------------|------|
| Org Logo                   | Name *                              | My First Club |                 |      |
| Choose File No file chosen | Address Details<br>Physical Address |               | Mailing Address |      |
| Upload                     |                                     |               |                 |      |

## **Related Articles**